#### **BAB 3**

## **METODOLOGI PENELITIAN**

#### **3.1 Diagram Blok Sistem**

Berikut merupakan blok diagram system alat

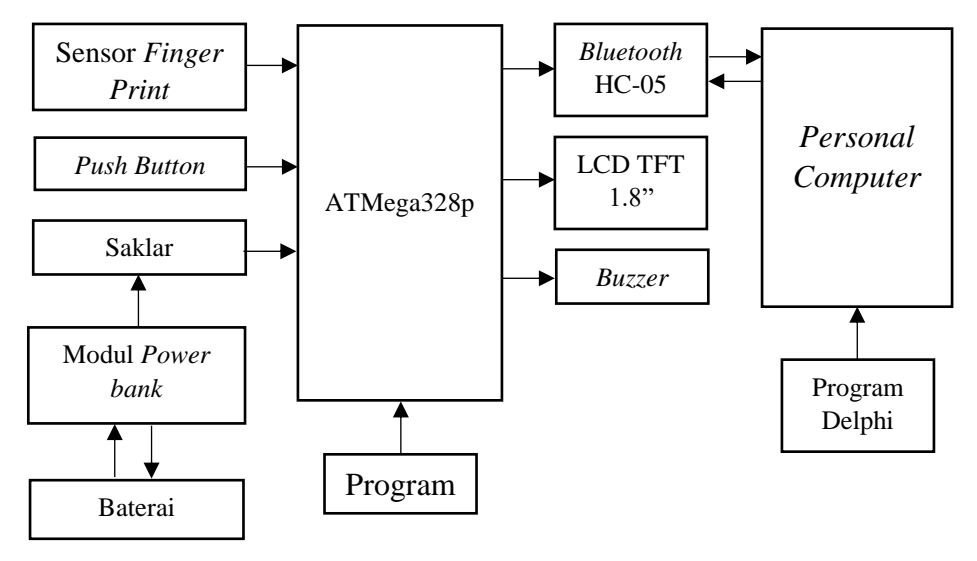

Gambar 3. 1 Blok Diagram Alat

Modul *power bank* berfungsi untuk mengisi daya pada baterai dan menaikan tegangan baterai, ketika saklar ditekan maka baterai akan menyuplai tegangan keseluruh rangkaian, lalu arduino menginisialisasi LCD TFT 1.8"*. bluetooth* dan sensor *finger print*, pemilihan menu *registrasi* dan *cek* melalui progam Delphi, ketika memilih menu *registrasi* maka kita menentukan ID dengan *push button* lalu menempelkan sidik jari pada sensor lalu sidik jari dideteksi oleh sensor *finger print*  lalu pola sidik jari masuk pada mikrokontroler arduino untuk diubah menjadi sebuah ID lalu ID tersebut dikirim ke *personal computer (PC)* untuk dimasukkan data dan disimpan pada *database*, ketika memilih menu cek maka sidik jari di deteksi oleh sensor *finger print* lalu pola sidik jari masuk pada mikrokontroler arduino untuk di cek apakah pola tersebut sama dengan pola sidik jari yang tersimpan di *memory* dan terdeteksi IDnya, lalu ID tersebut dikirim ke *personal computer (PC)* untuk dicocokkan ID yang ada pada *database*.

#### **3.2 D**iagram Alir Proses/Progam

Berikut merupakan diagram alir alat

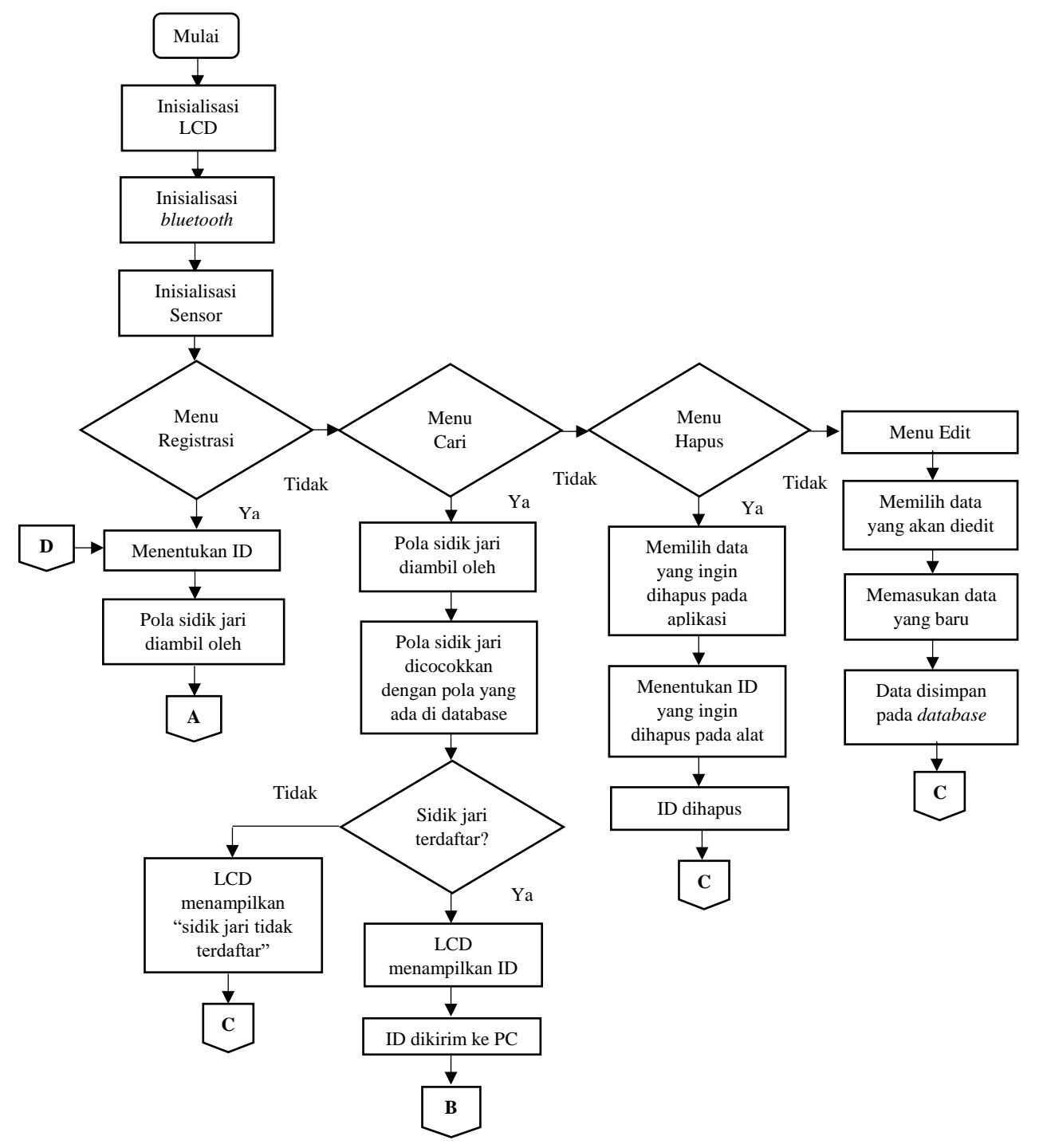

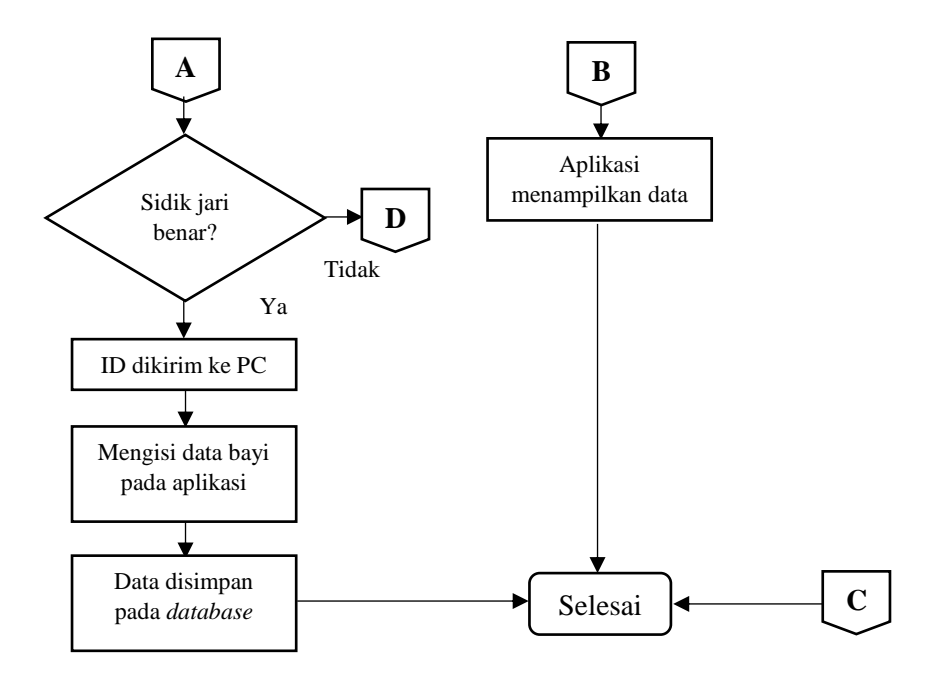

Gambar 3. 2 Diagram Alir Alat

Mikrokontroler menginisialisasi LCD, sensor *finger print,* dan *Bluetooth* HC-05. Ketika memilih menu registrasi selanjutnya kita diperintahkan untuk menentukan ID dengan cara menekan tombol *push button* yang ada pada alat, lalu setelah itu maka sensor *finger print* mendeteksi sidik jari, sensor *finger print* akan mengambil pola sidik jari yang telah ditempel pada sensor, lalu sensor akan mendeteksi sidik jari tersebut sudah benar atau tidak, jika sidik tidak benar maka mengulang lagi menentukan ID, jika sidik jari sudah benar maka ID tersebut akan dikirim ke PC melalui *bluetooth* , selanjutnya mengisi data bayi pada aplikasi Delphi dan data tersebut disimpan pada *database.* Ketika memilih menu cari maka sensor *finger print* mendeteksi pola sidik jari, lalu pola sidik jari masuk ke mikrokontroler untuk dicocokan pada pola yang tersimpan pada *memory* sensor, jika pola sidik jari tidak cocok pada pola yang tersimpan maka LCD akan menampilkan "jari tidak terdaftar", namun jika pola sidik jari cocok maka modul

alat akan menampilkan ID dan mengirim ID ke PC melalui *bluetooth* dan aplikasi Delphi akan menampilkan data bayi yang cocok dengan sidik jari tersebut*.* Ketika memilih menu hapus maka kita memilih data yang akan dihapus lalu mengklik menu hapus lalu ID dihapus pada *database* aplikasi, selanjutnya menentukan ID yang akan dihapus pada alat, lalu ID dihapus pada *memory* sensor. Ketika memilih menu edit maka kita memilih data yang akan diedit lalu memasukkan data yang baru setelah itu data akan disimpan pada *database*.

## **3.3 Diagram Mekanis Sistem**

Berikut merupakan gambar diagram mekanis sistem alat

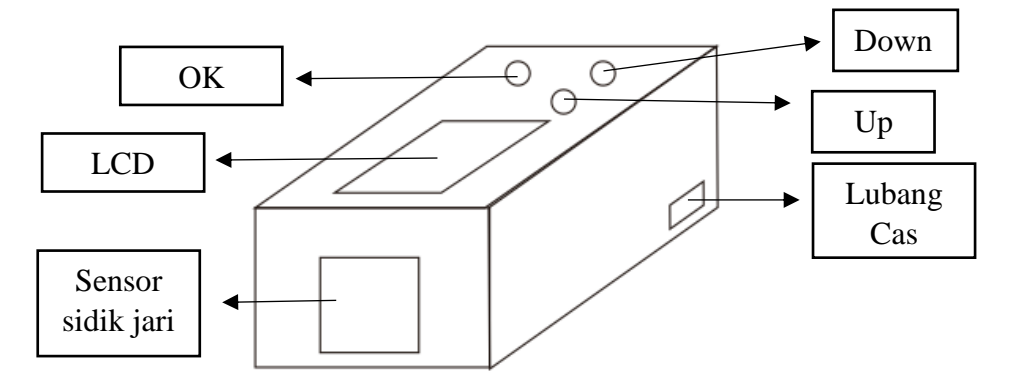

Gambar 3. 3 Diagram Mekanis Sistem

#### **3.4 Alat dan Bahan**

#### **3.4.1 Alat**

Alat-alat yang digunakan dalam penelitian adalah sebagai berikut:

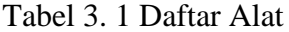

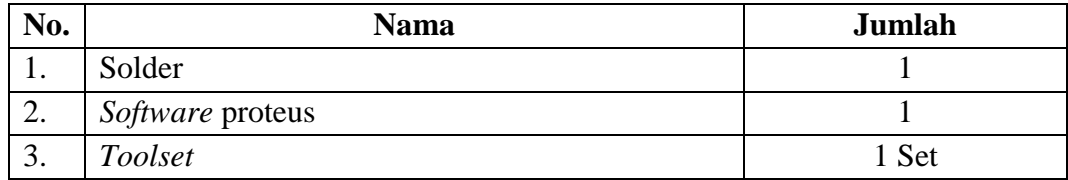

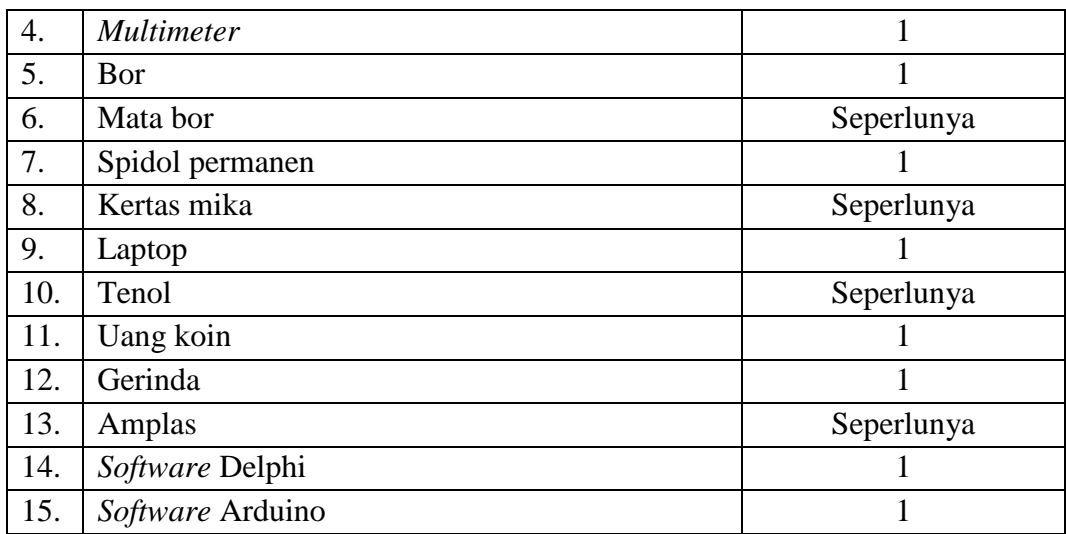

# **1.4.2 Bahan**

Bahan-bahan yang digunakan dalam penelitian adalah sebagai berikut:

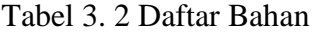

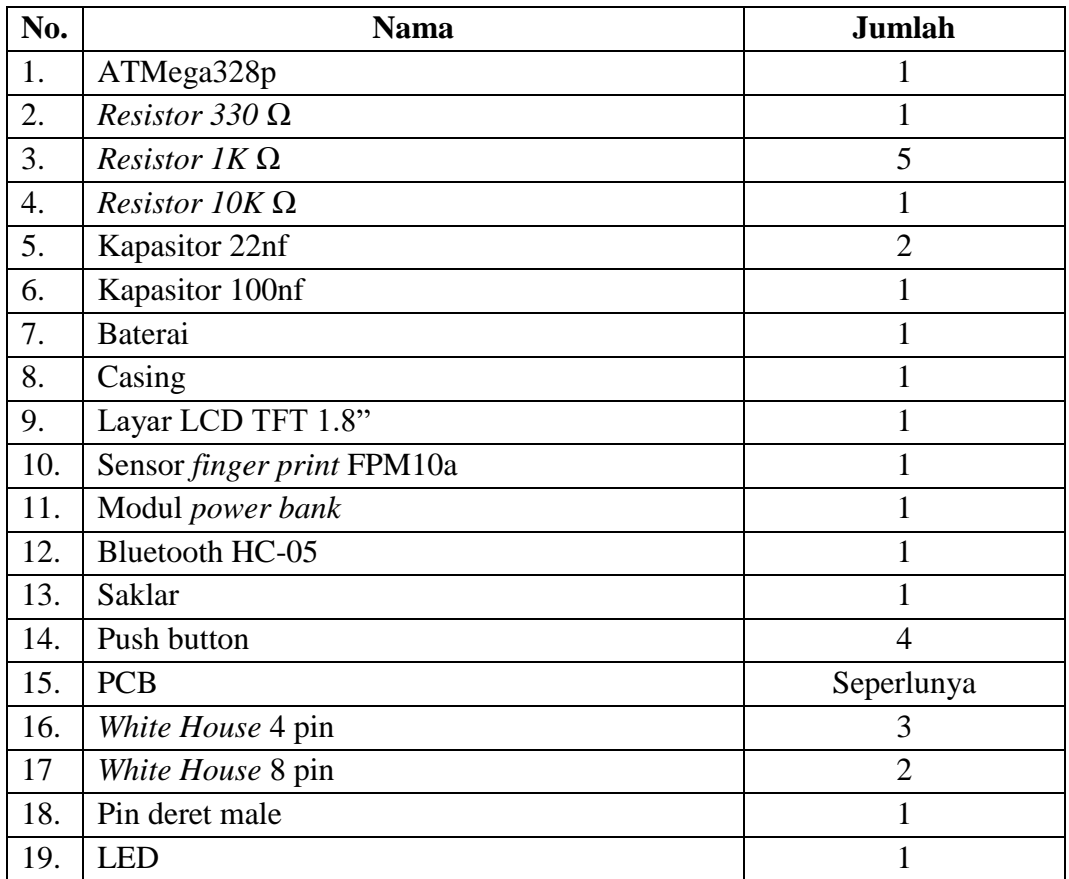

#### **1.5 Rancangan Penelitian**

Dalam perencanaan pembuatan alat ini terlebih dahulu penulis mengadakan persiapan antara lain:

- a. Merancang dan menggabungkan seluruh sistem agar dapat berfungsi dengan baik.
- b. Mempelajari teori–teori dan mencari referensi yang berhubungan dengan masalah yang akan dibahas.
- c. Mempelajari dan merancang teknis pembuatan alat.
- d. Membuat blok diagram dengan perencanaan secermat mungkin.
- e. Menyiapkan bahan berupa komponen dan peralatan yang dibutuhkan dalam pembuatan alat.
- f. Membuat jadwal kegiatan untuk mengatur waktu pembuatan alat.

## **1.6 Variabel Penelitian**

## **3.6.1 Variabel Bebas**

Variabel bebas merupakan variabel yang mempengaruhi atau menyebabkan terjadinya perubahan. Dalam penelitian ini, variabel bebasnya adalah pola sidik jari.

#### **3.6.2 Variabel Tergantung**

Variabel tergantung merupakan faktor–faktor yang diamati dan diukur oleh peneliti dalam sebuah penelitian, untuk menentukan ada tidaknya pengaruh dari variabel bebas. Variabel tergantung pada penelitian ini adalah pola sidik jari.

## **3.6.3 Variabel Terkendali**

Variabel terkendali merupakan variabel yang menyebabkan hubungan diantara variabel bebas dan variabel terikat bisa tetap konstan. Variabel terkendali pada penelitian ini adalah program Arduino dan progam Delphi7.

## **1.7 Rancangan perangkat keras**

Berikut merupakan gambar rangkaian keseluruhan modul alat

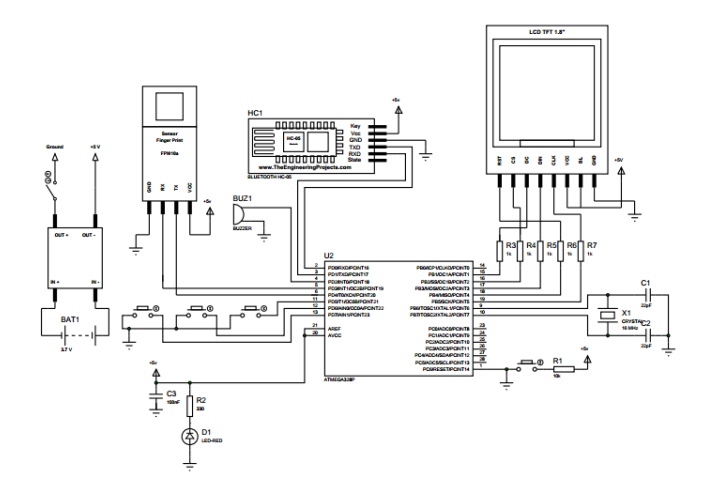

Gambar 3. 4 Rangkaian Keseluruhan Alat

## **3.7.1 Rangkaian** *minimum system*

Berikut merupakan gambar rangkaian *minimum system ATmega328p*

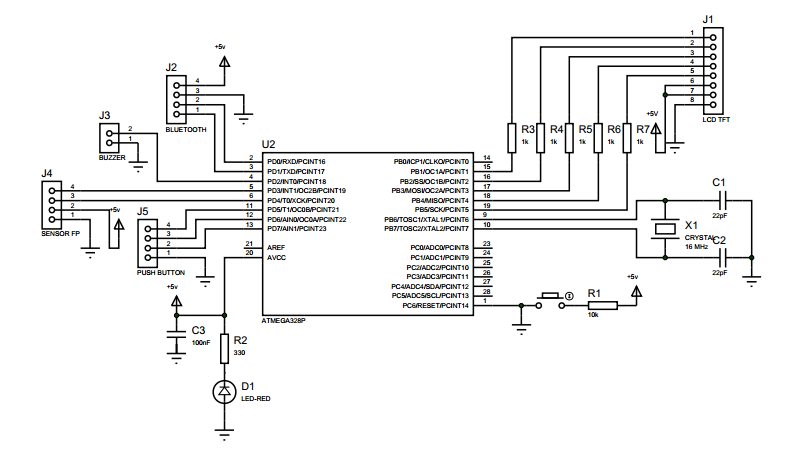

Gambar 3. 5 Rangkaian *Minimum System*

Rangkaian *minimum system* berfungsi sebagai kontrol rangkaian. Rangkaian ini merupakan pengendali segala kerja dari alat. Gambar diatas merupakan rangkaian minimum sistem ATMega328p yang telah di lengkapi dengan ADC *(analog to digital converter)* dan di lengkapi dengan PORT OC/OCR yang di gunakan sebagai *PWM (pulse width modulation).* Pada rangkaian minimum system ini dilengkapi dengan PORT yang disambung ke USB TTL yang berfungsi untuk *load flash* program yang dibutuhkan oleh alat.

#### **1.7.2 Rangkaian** *Bluetooth* **HC-05**

Berikut merupakan gambar rangkaian *Bluetooth* HC-05

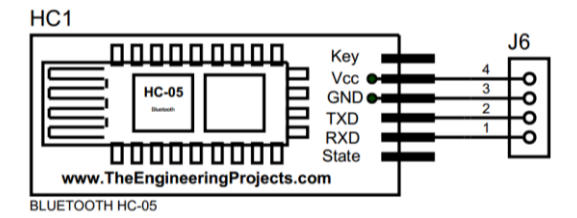

Gambar 3. 6 Rangkaian *Bluetooth* HC-05

Rangkaian diatas merupakan rangkaian *bluetooth* yang berfungsi sebagai pengirim data antara modul alat dengan PC. *Bluetooth* bekerja pada frekuensi 2,4 GHz. *Bluetooth* HC-05 terdapat 6 kaki yaitu key, vcc, ground, txd, rxd, dan state dimana vcc dan ground berfungsi sebagai tempat masuknya daya, rx *bluetooth* disambung dengan pin pd1/txd mikrokontroler yang berfungsi sebagai jalur penerima data, pin tx *bluetooth* disambung dengan pin pd0/rxd mikrokontroler yang berfungsi sebagai jalur pengirim data.

#### *1.7.3* **Rangkaian** *Push Button*

Berikut merupakan gambar rangkaian *push button*

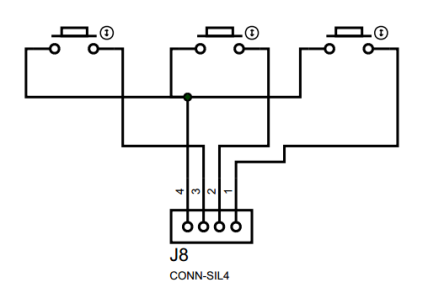

Gambar 3. 7 Rangkaian *Push Button*

Rangkaian diatas merupakan rangkaian *push button* yang berfungsi untuk menentukan nomor ID. PB1 berfungsi sebagai tombol "OK", PB1 mempunyai 2 kaki, kaki 1 disambungkan dengan ground dan kaki 2 disambungkan dengan PD5 mikrokontroler. PB2 berfungsi sebagai tombol "Up", PB2 mempunyai 2 kaki, kaki 1 disambungkan dengan ground dan kaki 2 disambungkan dengan PD6 mikrokontroler. PB3 berfungsi sebagai tombol "Down", PB3 mempunyai 2 kaki, kaki 1 disambungkan dengan ground dan kaki 2 disambungkan dengan PD7 mikrokontroler.

#### **1.7.4 Rangkaian** *Buzzer*

Berikut merupakan gambar rangkaian *buzzer*

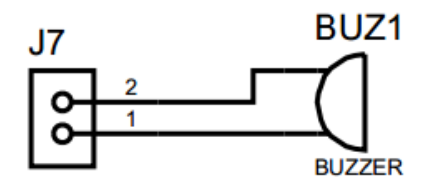

Gambar 3. 8 Rangkaian *Buzzer*

Rangkaian diatas merupakan rangkaian buzzer yang berfungsi sebagai indikator. Buzzer memiliki 2 kaki, kaki 1 disambung dengan ground dan kaki 2 disambung dengan kaki PD2 mikrokontroler. Ketika kaki PD2 mikrokontroler diberikan logika *high* maka *buzzer* akan menyala. Ketika kaki PD2 mikrokontroler diberikan logika *low* maka *buzzer* akan mati.

## **3.7.5 Rangkaian LCD TFT 1.8"**

Berikut merupakan gambar rangkaian LCD TFT 1.8"

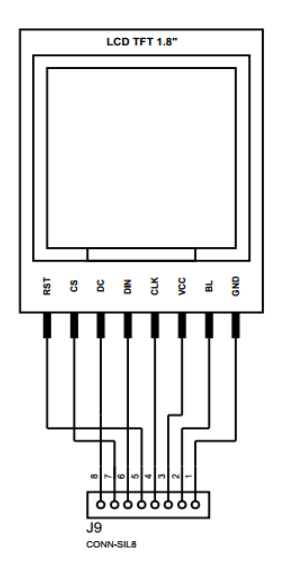

Gambar 3. 9 Rangkaian LCD TFT 1.8"

Rangkaian diatas merupakan rangkaian LCD TFT 1.8" yang berfungsi sebagai *display*. LCD TFT memiliki 8 kaki, kaki 1 disambung dengan kaki PD12 mikrokontroler yang didefinisikan sebagai pin reset. Kaki 2 disambung dengan kaki PD10 mikrokontroler yang didefinisikan sebagai pin CS. Kaki 3 disambung dengan kaki PD9 mikrokontroler yang didefinisikan sebagai pin DC. Kaki 4 disambung dengan kaki PD11 mikrokontroler yang didefinisikan sebagai pin MOSI yang berfungsi untuk LCD TFT mengirim data ke mikrokontroler.

Kaki 5 disambung dengan kaki PD13 mikrokontroler yang didefinisikan sebagai pin SCK yang berfungsi untuk sinkronisasi data. Kaki 6 disambung dengan kaki VCC mikrokontroler yang berfungsi untuk memberi daya layer LCD. Kaki 7 disambung dengan kaki VCC mikrokontroler yang berfungsi untuk memberi daya *backlight*. Kaki 8 disambung dengan ground mikrokontroler.

## **3.7.6 Rangkaian sensor** *fingerprint* **FPM10a**

Berikut merupakan gambar rangkaian sensor *fingerprint* FPM10a

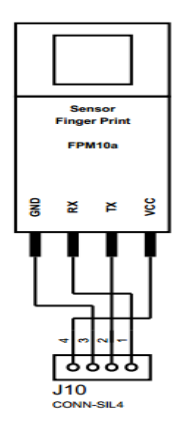

Gambar 3. 10 Rangkaian Sensor Fingerprint FPM10a

Rangkaian diatas merupakan rangkaian sensor *fingerprint* FPM10a yang berfungsi untuk mengambil gambar sidik jari. Sensor *fingerprint* FPM10a memiliki 6 kaki, kaki 1 dan 2 tidak disambung dengan kaki mikrokontroler. Kaki 3 disambung dengan VCC mikrokontroler untuk memberikan suplay listrik ke sensor. Kaki 4 disambung dengan kaki PD3 mikrokontroler yang didefinisikan sebagai pin TX yang berfungsi untuk mengirim data dari sensor ke mikrokontroler. Kaki 5 disambung dengan kaki PD3 mikrokontroler yang didefinisikan sebagai pin RX yang berfungsi untuk penerima data dari mikrokontroler ke sensor. Kaki 6 disambung ground mikrokontroler.

#### **3.7.8 Rangkaian Modul** *Power Bank*

Berikut merupakan gambar rangkaian modul *power bank*

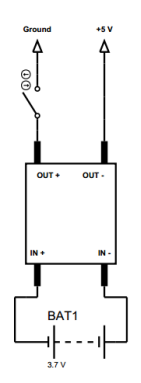

Gambar 3. 11 Rangkaian modul *Power Bank*

Modul *power bank* mempunyai 2 inti rangkaian yaitu rangkaian *charger* dan rangkaian *step up.* Rangkaian *charger* berfungsi untuk mengisi ulang daya baterai ketika hampir habis, dan rangkaian step up berfungsi untuk menaikan daya menjadi +5 V. Modul mendapat suplay dari baterai Nokia 3.7 V, dimana baterai tersebut mensuplay melalui PORT  $IN$  + untuk kaki positif dan PORT  $IN$  – untuk kaki negative. Dan *output* dari modul *power bank* adalah +5 V.

#### **1.8 Rancangan Perangkat Lunak**

Dalam rancangan perangkat lunak dibagi menjadi dua

## **3.8.1 Program Arduino**

a. Coding Program

Berikut ini adalah inti dari program modul tugas akhir menggunakan Arduino IDE

```
#include <Adafruit_GFX.h> //memasukkan library Adafruit_GFX.h 
#include <Adafruit_ST7735.h> //memasukkan library Adafruit_ST7735.h 
#include <SPI.h> //memasukkan library SPI.h 
#include <SoftwareSerial.h> //memasukkan library SoftwareSerial.h 
#include <Adafruit_Fingerprint.h> //memasukkan library 
Adafruit_Fingerprint.h 
char menu; //variael menu bertipe data char(karakter)
uint8 t id; //id menggunakan int 8 bit (255)
```

```
uint8 t getFingerprintEnroll(); //getFingerprintEnroll menggunakan int
8 bit (255)
int getFingerprintIDez(); //getFingerprintIDez menggunakan int 8 (255)
bool a=0; //variabel a bernilai 0 bertipe boolean
SoftwareSerial mySerial(3, 4); //pin 3 dan 4 dibuat sebagai software 
serial
#define TFT_DC 9 //pin 9 didefinisikan sebagai TFT_DC
#define TFT SCLK 13 //pin 13 didefinisikan sebagai TFT SCLK
#define TFT_MOSI 11 //pin 11 didefinisikan sebagai TFT_MOSI
Adafruit ST7735 tft = Adafruit ST7735(TFT CS, TFT DC, TFT RST);
```
*Listing* 3. 1 *Library* dan deklarasi variable

```
void setup(void) 
{
   pinMode(2,OUTPUT); //pin 2 di set sebagai input 
   digitalWrite(2,LOW); //pin 2 di set bernilai high
   pinMode(5,INPUT); //pin 5 di set sebagai input 
   digitalWrite(5,HIGH); //pin 5 di set bernilai high
   pinMode(6,INPUT); //pin 6 di set sebagai input
   digitalWrite(6,HIGH); //pin 6 di set bernilai high
   pinMode(7,INPUT); //pin 7 di set sebagai input
  digitalWrite(7, HIGH); //pin 7 di set bernilai high
   delay(1000); //tunda 1 detik atau 1000 mili detik
   on(); //mengeksekusi fungsi on()
   tft.initR(INITR_BLACKTAB); //menginisialisasi LCD TFT 1.8"
   tft.setTextWrap(true); //setTextWrap disetting true
   opening(); //mengeksekusi fungsi opening()
   tft.fillRoundRect(1, 15, 128, 50, 8, ST7735_YELLOW); //membuat 
bentuk dengan warna kuning
  tft.fillRoundRect(7, 18, 114, 15, 8, ST7735 BLACK); //membuat
bentuk dengan warna hitam
   tft.setTextColor(ST7735_WHITE); //mengatur text dengan warna putih
   tft.setTextSize(1); //mengatur ukuran font
   tft.setCursor(12, 21); //menentukan letak text
   tft.println("Mengecek Perangkat"); //menampilkan text "Mengecek 
Perangkat"
  cek sensor(); //mengeksekusi fungsi cek sensor()
   delay(1000); //tunda 1 detik atau 1000 mili detik 
tft.fillScreen(ST7735_BLACK); //layar LCD diubah menjadi hitam
   Serial.begin(9600); //membuka port data serial
   finger.begin(57600); //membuka port data serial
}
```

```
void loop()
{
  menu=Serial.read(); //menu mengambil data dari komunikasi serial
 pilih menu(); //mengeksekusi fungsi pilih menu()
}
```
*Listing* 3. 3 Program utama

```
void pilih_menu() //membuat fungsi dengan nama pilih_menu
{
   baterai(); //mengeksekusi fungsi baterai
   tft.fillRoundRect(5, 29, 117, 20, 8, ST7735_YELLOW);//membuat bentuk 
dengan warna kuning
   tft.fillRoundRect(5, 69, 117, 20, 8, ST7735_BLUE); //membuat bentuk 
dengan warna biru
   tft.fillRoundRect(5, 109, 117, 20, 8, ST7735_GREEN); //membuat 
bentuk dengan warna hijau
   tft.setTextColor(ST7735_WHITE); //mengatur warna huruf
   tft.setTextSize(1); //mengatur ukuran huruf
   tft.setCursor(35, 74); //mengatur letak huruf
   tft.println("Pilih Menu"); //menampilkan text "Pilih Menu"
   delay(2000); //tunda 2 detik atau 2000 mili detik
   while (menu=='P') //syarat selama menu sama dengan P
\overline{\phantom{a}} ok(); //mengeksekusi fungsi ok()
     tft.fillScreen(ST7735_BLACK); //layar LCD diubah menjadi hitam
     baterai(); //mengeksekusi fungsi baterai()
    tft.fillRoundRect(1, 15, 117, 15, 8, ST7735 YELLOW); //membuat
bentuk dengan warna kuning
     tft.setTextColor(ST7735_BLACK); //mengatur warna huruf
     tft.setTextSize(1); //mengatur ukuran huruf
     tft.setCursor(30, 18); //mengatur letak huruf
     tft.println("Pendaftaran"); //menampilkan text "Pendaftaran"
     id=0; //id sama dengan 0
     tft.setTextColor(ST7735_WHITE); //mengatur warna huruf
     tft.setTextSize(1); //mengatur ukuran huruf
     tft.setCursor(5, 35); //mengatur letak huruf
     tft.println("Tentukan no ID"); //menampilkan karakter
     tft.setCursor(5, 45); //mengatur letak huruf
     tft.println("No ID:"); //menampilkan text "No ID:"
     readnumber(); //mengeksekusi fungsi readnumber()
     while (id==0) //syarat selama id sama dengan 0 
\left\{\begin{array}{ccc} \end{array}\right\} readnumber(); //mengeksekusi fungsi readnumber()
     }
```

```
 tft.setCursor(5, 55); //mengatur letak huruf
     tft.println("ID telah ditentukan"); //menampilkan text ID telah 
ditentukan
     delay(1000); //tunda 1 detik atau 1000 mili detik
     tft.fillRoundRect(0, 115, 128, 40, 0, ST7735_BLUE); //membuat 
bentuk dengan warna biru
     tft.setTextColor(ST7735_BLACK); //mengatur warna huruf
     tft.setTextSize(1); //mengatur ukuran huruf
     tft.setCursor(1, 120); //mengatur letak huruf
     tft.println("Letakkan jari"); //menampilkan text "Letakkan jari"
     delay(1000); //tunda 1 detik atau 1000 mili detik
     while (! getFingerprintEnroll() ); //mengeksekusi fungsi 
getFingerprintEnroll()
   }
   while (menu=='C') //syarat selama menu sama dengan C
\left\{ \begin{array}{c} \end{array} \right. ok(); //mengeksekusi fungsi ok()
     tft.fillScreen(ST7735_BLACK); //layar LCD diubah menjadi hitam
     baterai(); //mengeksekusi fungsi baterai
     menu=a; //menu sama dengan a
     while (menu==a) //syarat selama menu sama dengan a
\left\{\begin{array}{ccc} \end{array}\right\} tft.fillRoundRect(5, 64, 117, 20, 8, ST7735_BLACK); //membuat 
bentuk dengan warna hitam
       tft.fillRoundRect(1, 15, 117, 15, 8, ST7735_GREEN); //membuat 
bentuk dengan warna hijau
       tft.setTextColor(ST7735_BLACK); //mengatur warna huruf
       tft.setTextSize(1); //mengatur ukuran huruf
       tft.setCursor(50, 18); //mengatur letak huruf
       tft.print("Cari"); //menampilkan text "Cari"
       tft.fillRoundRect(0, 115, 128, 40, 0, ST7735_BLUE); //membuat 
bentuk dengan warna biru
       tft.setCursor(1, 120); //mengatur letak huruf
       tft.print("Letakkan Jari Anda"); //menampilkan text "Letakkan 
Jari Anda"
       getFingerprintID(); //mengeksekusi fungsi getFingerprintID()
     }
 }
while (menu=='H') //syarat selama menu sama dengan H
 {
     tft.fillScreen(ST7735_BLACK); //layar LCD diubah menjadi hitam
     deleteFingerprint(id); //mengeksekusi fungsi deleteFingerprint()
 }
}
```
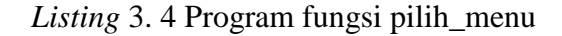

#### b. *Flowchart* program Arduino

Berikut merupakan gambar *flowchart* program arduino

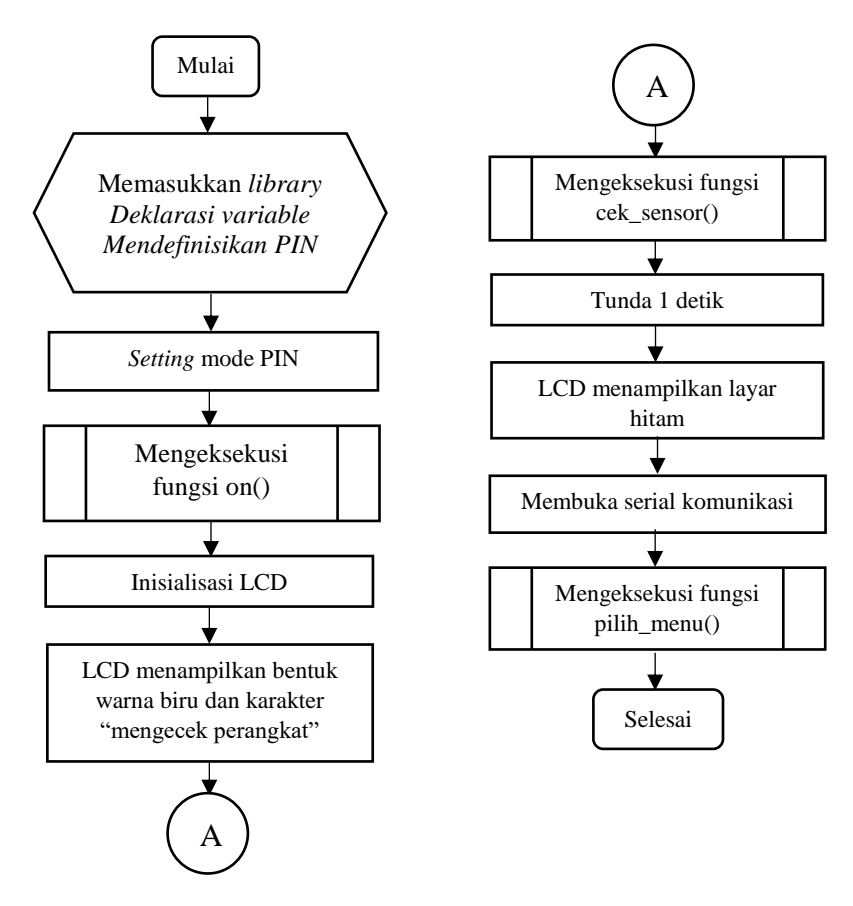

Gambar 3. 12 *Flowchart* Program Arduino

c. *Flowchart* fungsi On

Berikut merupakan gambar *flowchart* program fungsi on

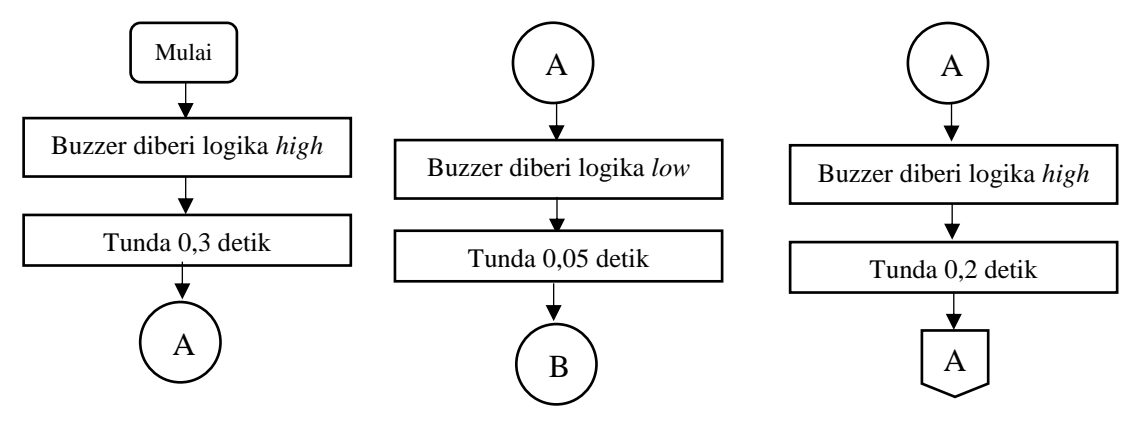

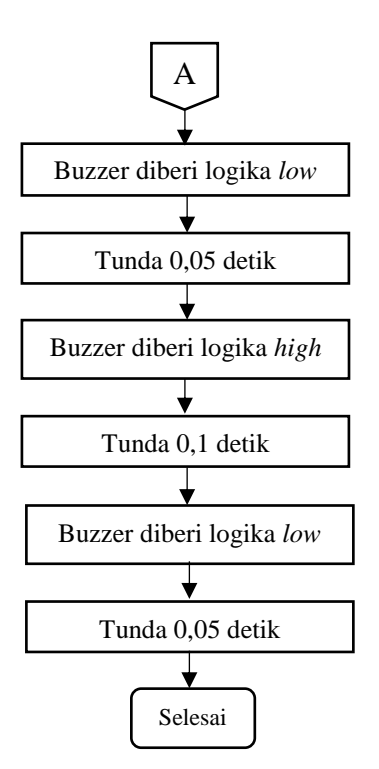

Gambar 3. 13 *Flowchart* Fungsi On

# d. *Flowchart* fungsi Cek\_Sensor

Berikut merupakan gambar *flowchart* program fungsi cek\_sensor

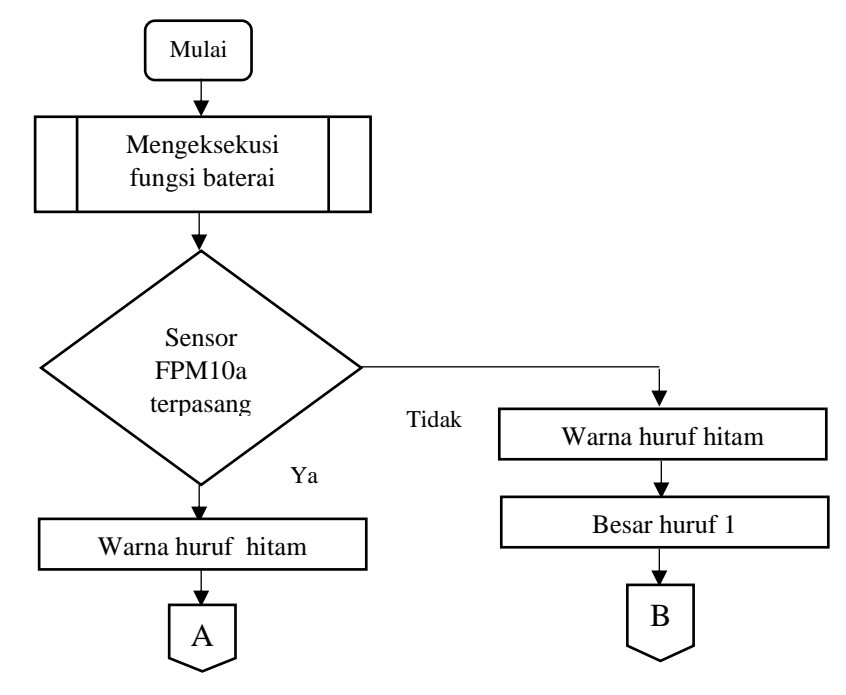

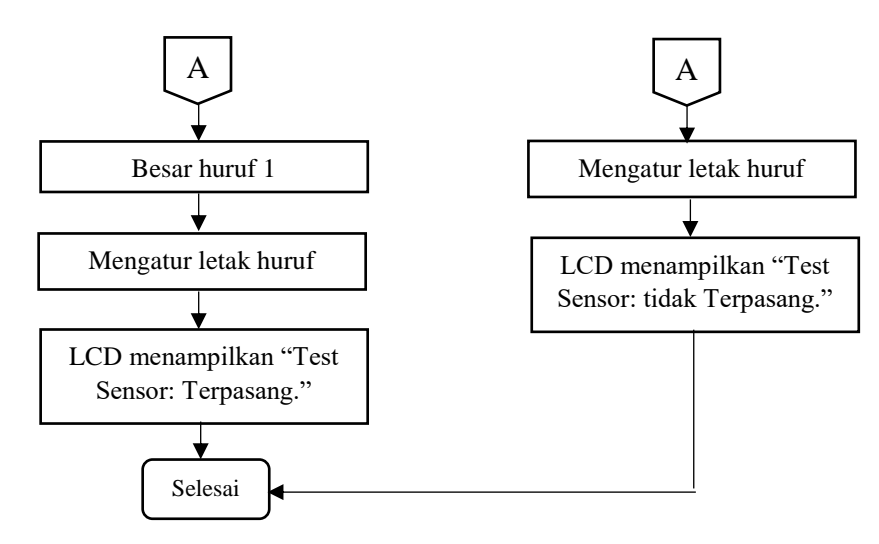

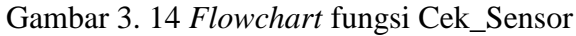

e. *Flowchart* fungsi Baterai

Berikut merupakan *flowchart* fungsi baterai

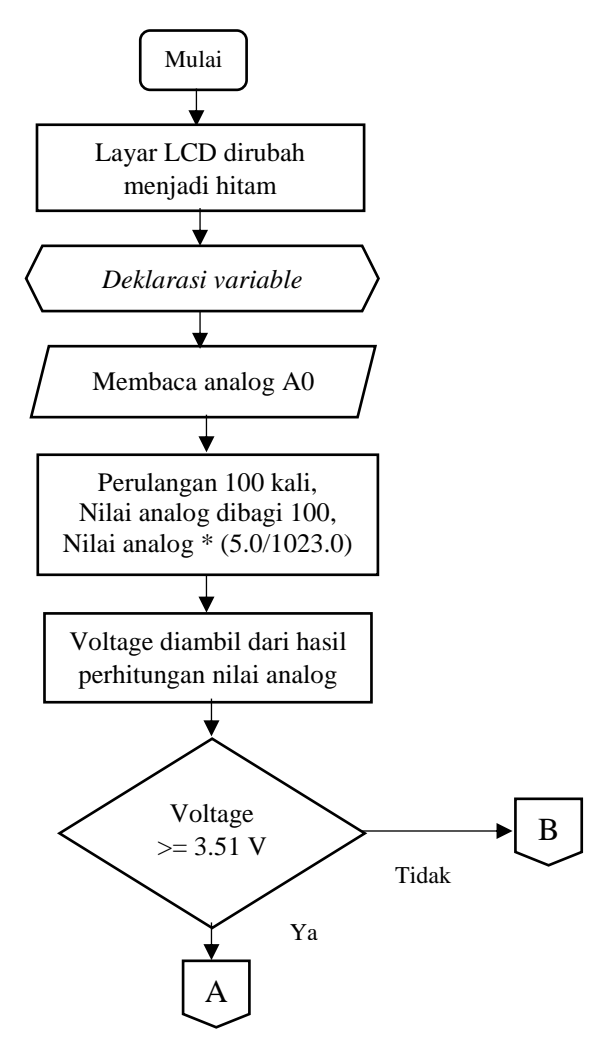

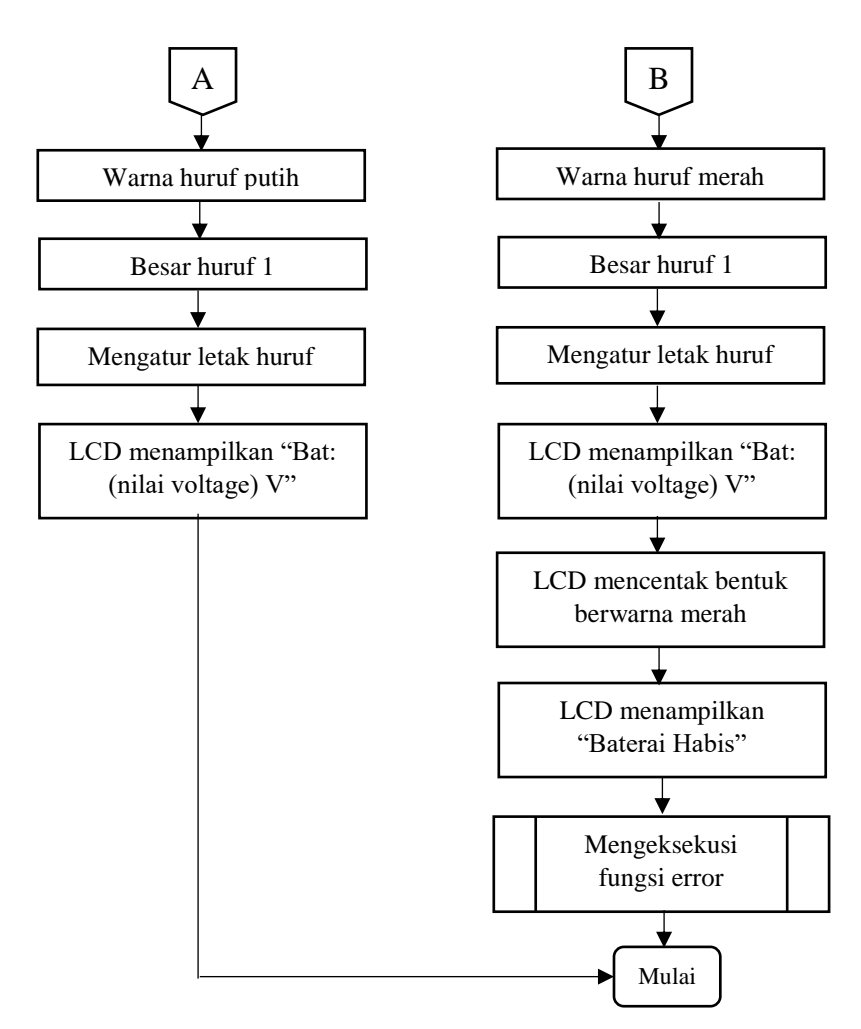

Gambar 3. 15 *Flowchart* fungsi Baterai

f. *Flowchart* fungsi menu

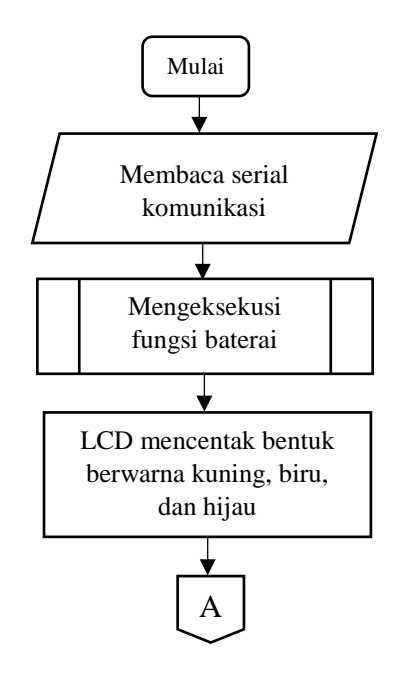

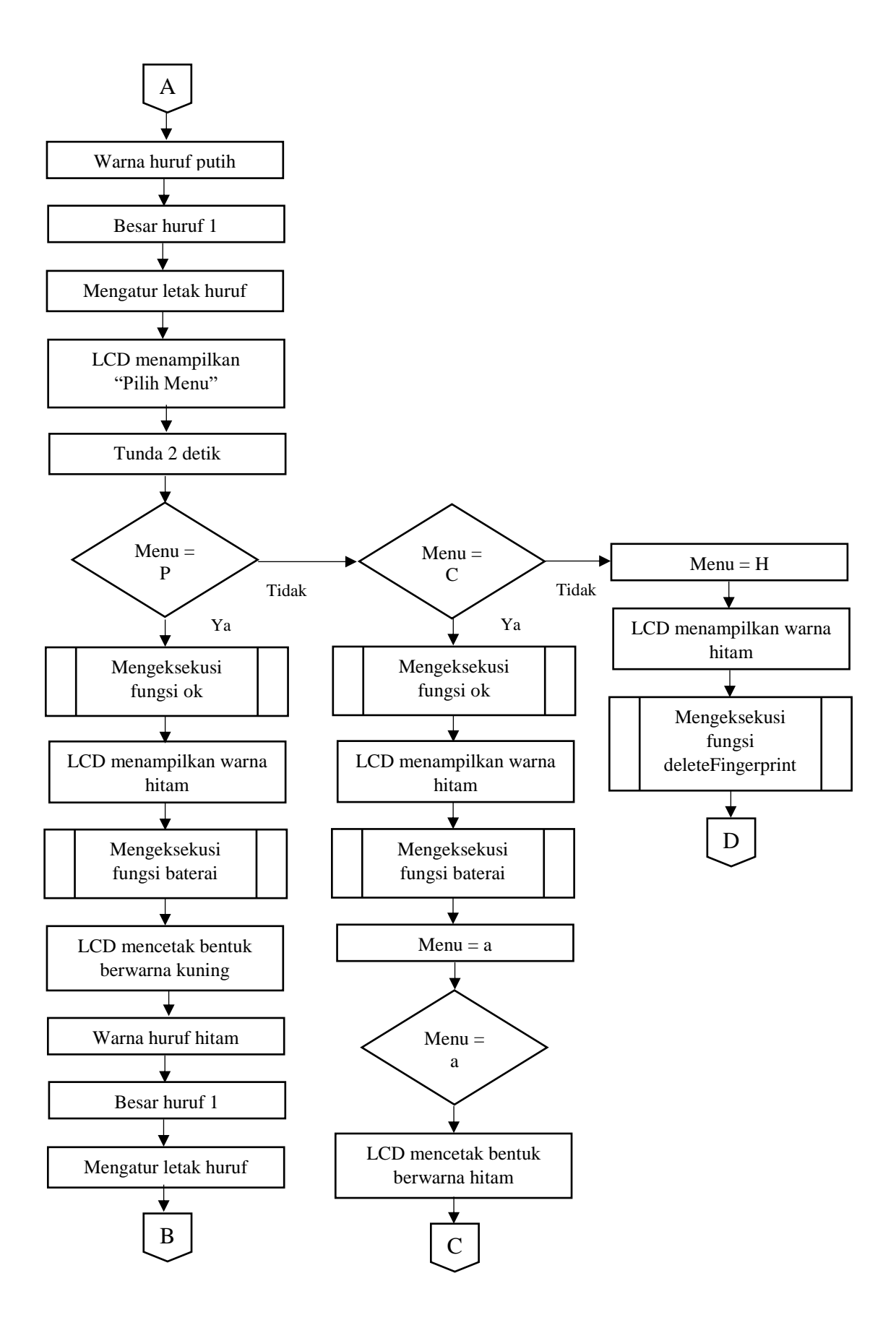

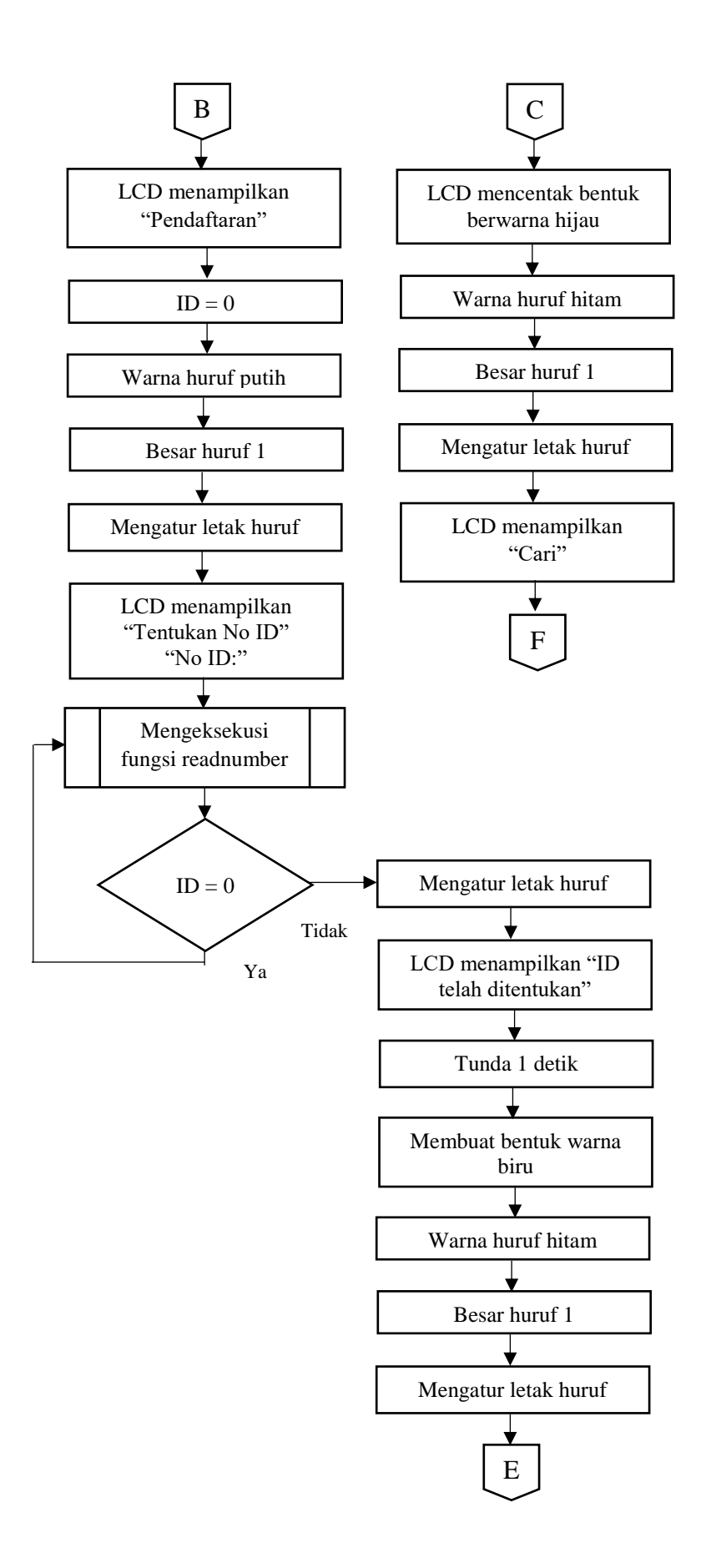

37

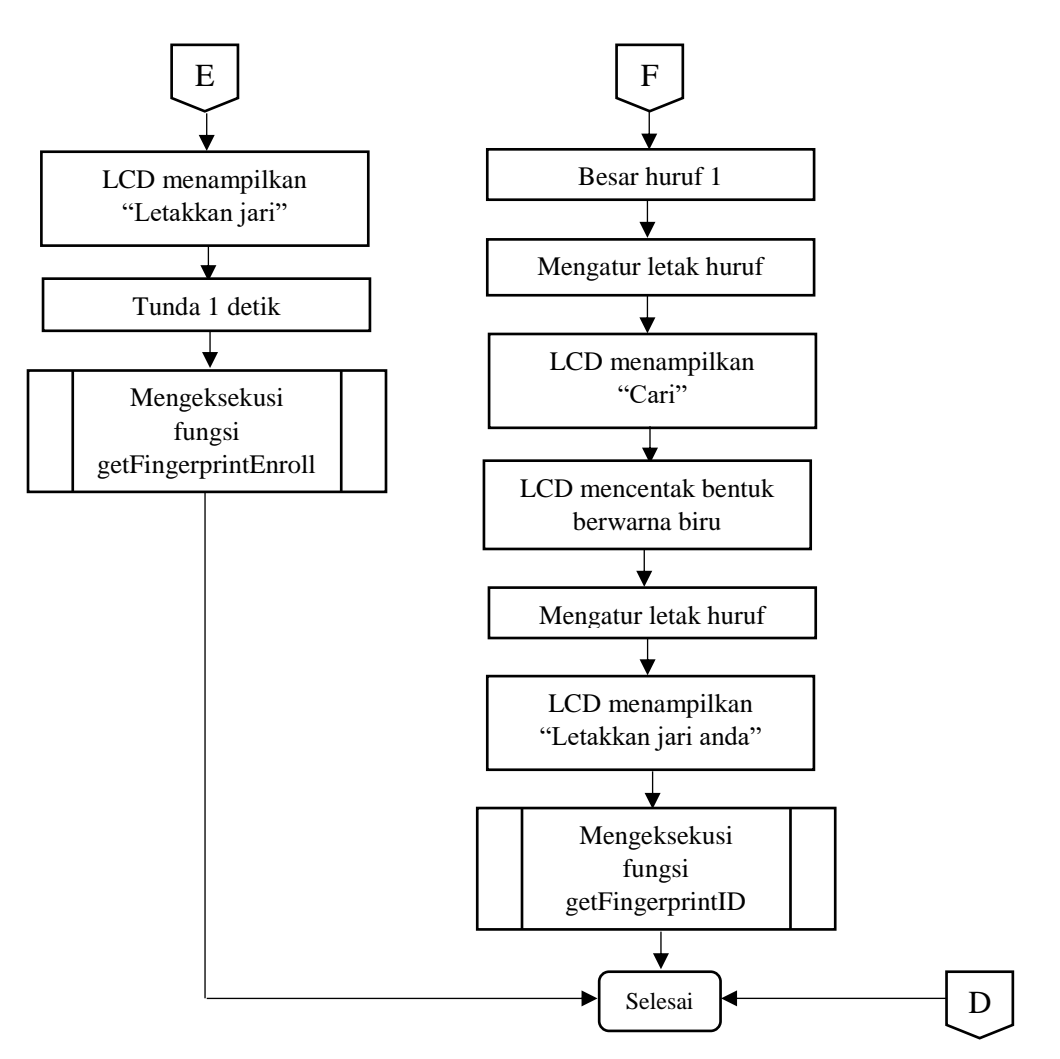

Gambar 3. 16 *Flowchart* Fungsi Pilih\_menu

## **3.8.2 Program Delphi**

Berikut ini adalah merupakan inti program tugas akhir menggunakan Delphi 7

```
procedure TForm1.Button1Click(Sender: TObject); //prosedur ketika 
button1 di klik
begin
if (edit1.text<>'a') then //jika edit1 tidak "a"
begin
messagedlg('Admin tidak terdaftar', MTWarning, [MBOK],0); //menampilkan 
pesan "Admin tidak terdaftar"
exit;
end;
if (edit2.text<>'a') then //jika edit2 tidak "a"
begin
messagedlg('Kata Sandi Salah', MTWarning, [MBOK],0); //menampilkan 
pesan "Kata Sandi Salah"
```

```
exit;
end;
showmessage('Selamat datang'); //menampilkan pesan "Selamat datang"
end;
end;
```
*Listing* 3. 5 Program *Login*

```
procedure TForm2.Button13Click(Sender: TObject); //prosedur ketika 
buntton 13 di klik
begin
adoquery1.Open; //membuka data adoquery1
adoquery1.Edit; //mengubah data adoquery1
adoquery1.FieldByName('ID').AsString:=Edit9.Text; //edit9 untuk 
memasukkan data "ID" adoquery1
adoquery1.FieldByName('Ruangan').AsString:=Edit10.Text; //edit10 untuk 
memasukkan data "Ruangan" adoquery1
adoquery1.FieldByName('Nama Ibu').AsString:=Edit11.Text; //edit11 untuk 
memasukkan data "Nama ibu" adoquery1
adoquery1.FieldByName('Jenis Kelamin Bayi').AsString :=Combobox2.Text;
//Combobox2 untuk memasukkan data "Jenis Kelamin Bayi" adoquery1
adoquery1.FieldByName('Tanggal Lahir Bayi') .Asdatetime:=
Datetimepicker3.date; //Datetimepicker3 untuk memasukkan data "Tanggal 
Lahir Bayi" adoquery1
adoquery1.FieldByName('Berat Bayi').AsString:=Edit14 .Text; //edit14
untuk memasukkan data "Berat Bayi" adoquery1
adoquery1.FieldByName('Panjang Bayi').AsString:=Edit15 .Text; //edit15
untuk memasukkan data "Panjang Bayi" adoquery1
adoquery1.FieldByName('No Rekam Medis').AsString :=Edit16.Text;
//edit16 untuk memasukkan data "No Rekam Medis" adoquery1
adoquery1.Post; //adoquery1 untuk memasukkan data baru
showmessage('Data Berhasil di Edit'); //menampilkan pesan "Data Berhasil 
di Edit"
begin
form2.adoquery1.Close; //menutup adoquery1
form2.adoquery1.SQL.clear; //menghapus SQL adoquery1
form2.adoquery1.SQL.Add('select * from databayi'); //menambah SQL 
adoquery1 database databayi
form2.adoquery1.Open; //membuka adoquery1
end;
end;
```
*Listing* 3. 6 Program *Edit*

```
procedure TForm2.Button11Click(Sender: TObject); //prosedur ketika 
buntton 11 di klik
begin
adoquery1.Open; //membuka data adoquery1
adoquery1.append; //menambah data adoquery1
```

```
adoquery1.FieldByName('ID').AsString:=Edit1.Text; //edit1 untuk 
memasukkan data "ID" adoquery1
adoquery1.FieldByName('Ruangan').AsString:=Edit2.Text; //edit2 untuk 
memasukkan data "Ruangan" adoquery1
adoquery1.FieldByName('Nama Ibu').AsString:=Edit3.Text; //edit3 untuk 
memasukkan data "Nama ibu" adoquery1
adoquery1.FieldByName('Tanggal Lahir Bayi').Asdatetime
:=datetimepicker2.date; //Datetimepicker2 untuk memasukkan data 
"Tanggal Lahir Bayi" adoquery1
adoquery1.FieldByName('Jenis Kelamin Bayi').AsString :=Combobox1.Text;
//Combobox1 untuk memasukkan data "Jenis Kelamin Bayi" adoquery1
adoquery1.FieldByName('Berat Bayi').AsString:=Edit6. Text; //edit6
untuk memasukkan data "Berat Bayi" adoquery1
adoquery1.FieldByName('Panjang Bayi').AsString:=Edit7. Text; //edit7
untuk memasukkan data "Berat Bayi" adoquery1
adoquery1.FieldByName('No Rekam Medis').AsString :=Edit8.Text; //edit8
untuk memasukkan data "Berat Bayi" adoquery1
adoquery1.Post; //adoquery1 untuk memasukkan data baru
showmessage('Data Berhasil di Simpan'); //menampilkan pesan "Data 
Berhasil di Simpan"
begin
form2.adoquery1.Close; //menutup adoquery1
form2.adoquery1.SQL.clear; //menghapus SQL adoquery1
form2.adoquery1.SQL.Add('select * from databayi'); //menambah SQL 
adoquery1 database databayi
form2.adoquery1.Open; //membuka adoquery1
end;
end;
```
*Listing* 3. 7 Program Registrasi

```
procedure TForm2.Button15Click(Sender: TObject); //prosedur jika 
button 15 di klik
begin
form2.adoquery1.delete; //adoquery1 menghapus data 
end;
```
*Listing* 3. 8 Program Hapus

```
procedure TForm2.Button1Click(Sender: TObject //prosedur jika button 
15 di klik
begin
if button1.Caption='Koneksikan' then //jika caption button 1 adalah 
"Koneksikan"
begin
Comport1.Open; //Serial komunikasi dibuka
button1.Caption:='Putuskan'; //caption button1 diubah menjadi 
"Putuskan"
showmessage('Berhasil terkoneksi!'); //menampilkan pesan "Berhasil 
terkoneksi!"
end
```

```
else if button1.caption='Putuskan' then //jika caption button 1 adalah 
"Koneksikan"
begin
Comport1.Close; //Serial komunikasi ditutup
button1.Caption:='Koneksikan'; //caption button1 diubah menjadi 
"Koneksikan"
end;
end;
```
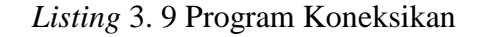

## **3.9 Tempat dan Jadwal Kegiatan Penelitian**

Penulis melakukan kegiatan penelitian di kampus Teknik Elektromedik Universitas Muhammadiyah Yogyakarta seperti Tabel 3.3 berikut :

| No | Deskripsi Kegiatan                    | Tahun 2017/2018 |  |                                         |  |  |  |  |  |  |  |     |  |              |  |
|----|---------------------------------------|-----------------|--|-----------------------------------------|--|--|--|--|--|--|--|-----|--|--------------|--|
|    |                                       |                 |  | Sep Okt Nov Des Jan Feb Mar Apr Mei Jun |  |  |  |  |  |  |  | Jul |  | Agu Sept Okt |  |
|    | Penentuan Judul                       |                 |  |                                         |  |  |  |  |  |  |  |     |  |              |  |
| 2  | Literatur Review                      |                 |  |                                         |  |  |  |  |  |  |  |     |  |              |  |
| 3  | Mengklasifikasi Permasalahan          |                 |  |                                         |  |  |  |  |  |  |  |     |  |              |  |
| 4  | Pengumpulan Data                      |                 |  |                                         |  |  |  |  |  |  |  |     |  |              |  |
| 5  | Perbaikan Metode                      |                 |  |                                         |  |  |  |  |  |  |  |     |  |              |  |
| 6  | Pembuatan Proposal                    |                 |  |                                         |  |  |  |  |  |  |  |     |  |              |  |
| 7  | Konsultasi Proposal                   |                 |  |                                         |  |  |  |  |  |  |  |     |  |              |  |
| 8  | Revisi Proposal                       |                 |  |                                         |  |  |  |  |  |  |  |     |  |              |  |
| 9  | <b>Ujian Proposal</b>                 |                 |  |                                         |  |  |  |  |  |  |  |     |  |              |  |
|    | 10 Pembuatan Perangkat Keras          |                 |  |                                         |  |  |  |  |  |  |  |     |  |              |  |
|    | 11 Pembuatan Perangkat Lunak          |                 |  |                                         |  |  |  |  |  |  |  |     |  |              |  |
| 12 | Perencanaan dan Pembuatan Casing      |                 |  |                                         |  |  |  |  |  |  |  |     |  |              |  |
|    | 13 Uji Coba Alat Secara Keseluruhan   |                 |  |                                         |  |  |  |  |  |  |  |     |  |              |  |
|    | 14 Pengumpulan Data Eksperimen        |                 |  |                                         |  |  |  |  |  |  |  |     |  |              |  |
|    | 15 Konsultasi dengan Dosen Pembimbing |                 |  |                                         |  |  |  |  |  |  |  |     |  |              |  |
| 16 | Penulisan KTI                         |                 |  |                                         |  |  |  |  |  |  |  |     |  |              |  |
| 17 | Seminar Pendadaran                    |                 |  |                                         |  |  |  |  |  |  |  |     |  |              |  |
|    | 18 Pendadaran                         |                 |  |                                         |  |  |  |  |  |  |  |     |  |              |  |
| 19 | Revisi KTI                            |                 |  |                                         |  |  |  |  |  |  |  |     |  |              |  |
| 20 | Yudisium                              |                 |  |                                         |  |  |  |  |  |  |  |     |  |              |  |
|    | 21 Wisuda                             |                 |  |                                         |  |  |  |  |  |  |  |     |  |              |  |

Tabel 3. 3 Jadwal Kegiatan Penelitian